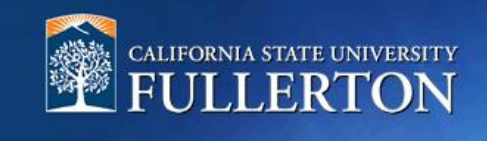

# **Post-Interview**

## **Table of Contents**

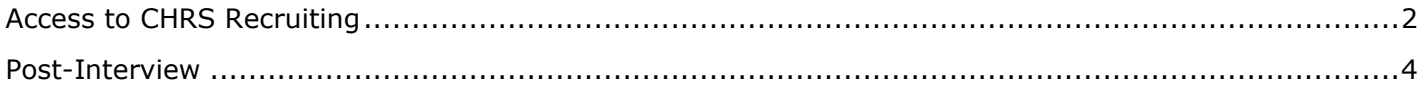

### <span id="page-1-0"></span>**Access to CHRS Recruiting**

The CHRS Recruiting system is a single system that serves all CSU campuses. Your campus user name and password identifies you as an internal CSU user. Only internal users can access the system.

SSO stands for single sign-on, also known as our campus portal. With SSO enabled, you do not need to log in to separate websites because you have already logged in to the CSU intranet.

Depending on your user role, there are fields shown throughout this guide that are accessible for your review. If you need to change your user role or access in CHRS Recruiting, the IT HR Access Request Form (ARF) must be completed. The Department IT Coordinator (DITC) will typically complete the IT HR ARF for new employees. Current employees who need to change their access must also submit an IT HR ARF; check with your department for guidance.

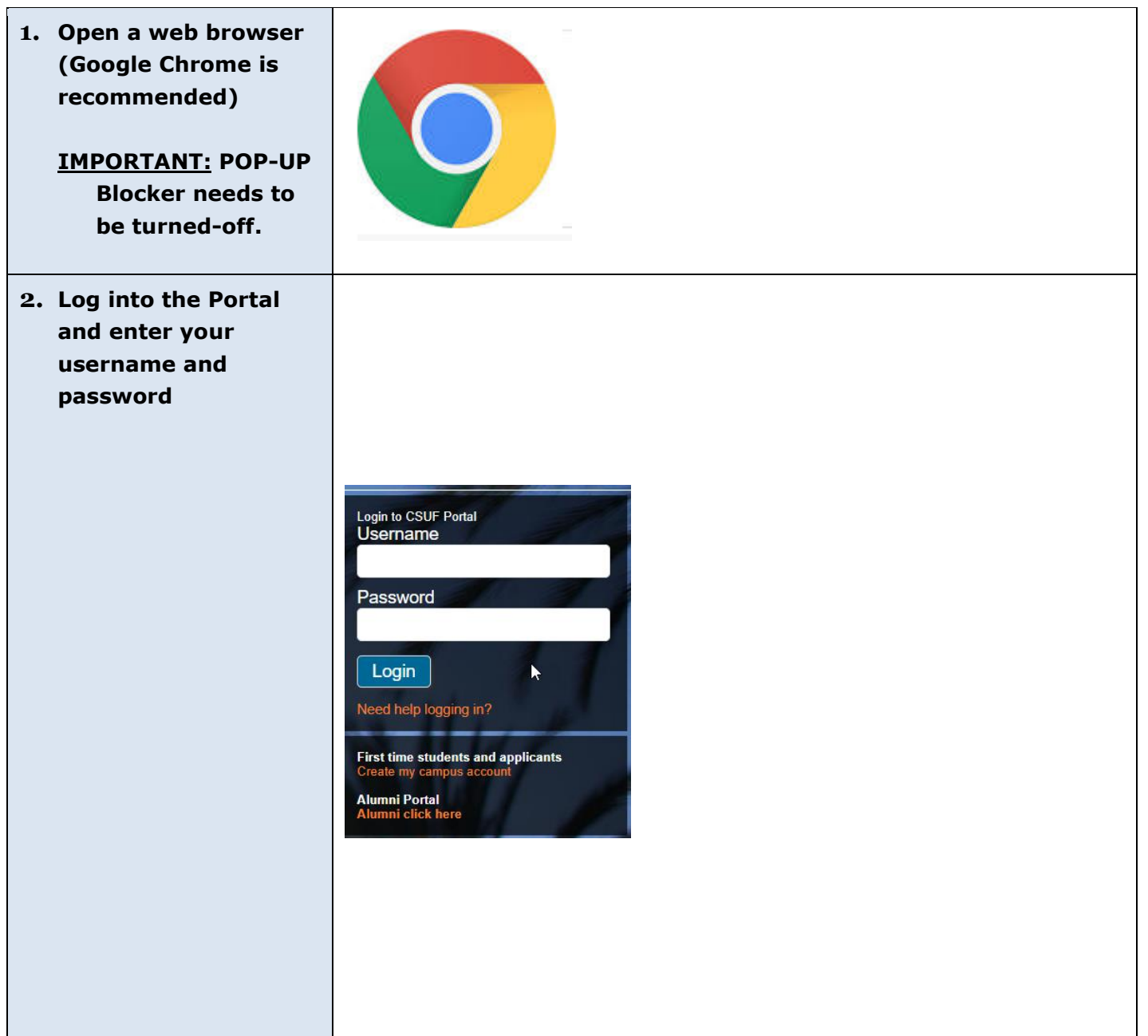

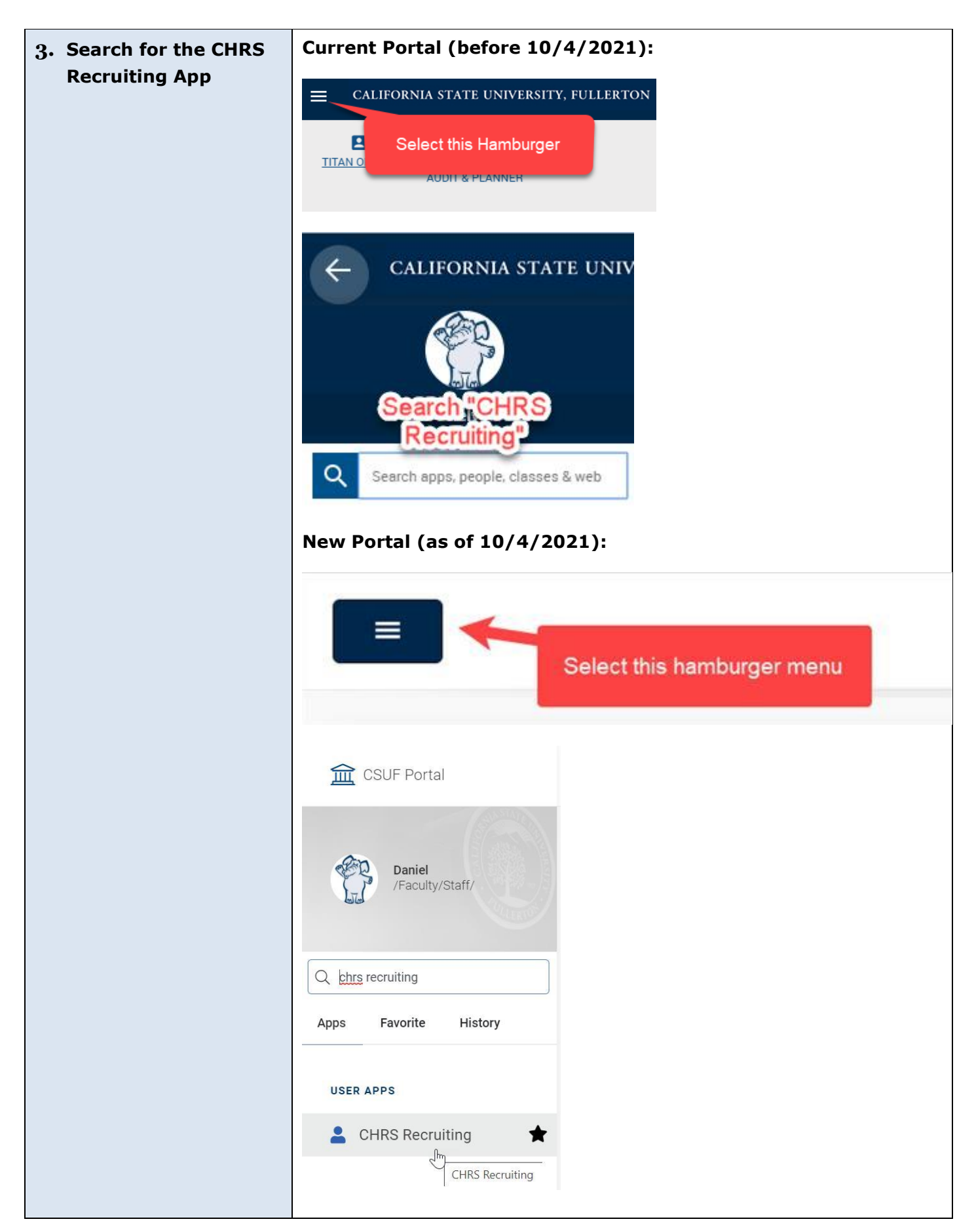

#### <span id="page-3-0"></span>**Post-Interview**

After completing the interview process, you may request a reference check for a candidate. Also, you will complete an interview evaluation form for each candidate who was interviewed. Once the reference check is completed, and the offer has been extended, the recruiter will initiate a background clearance check to begin the pre-employment process.

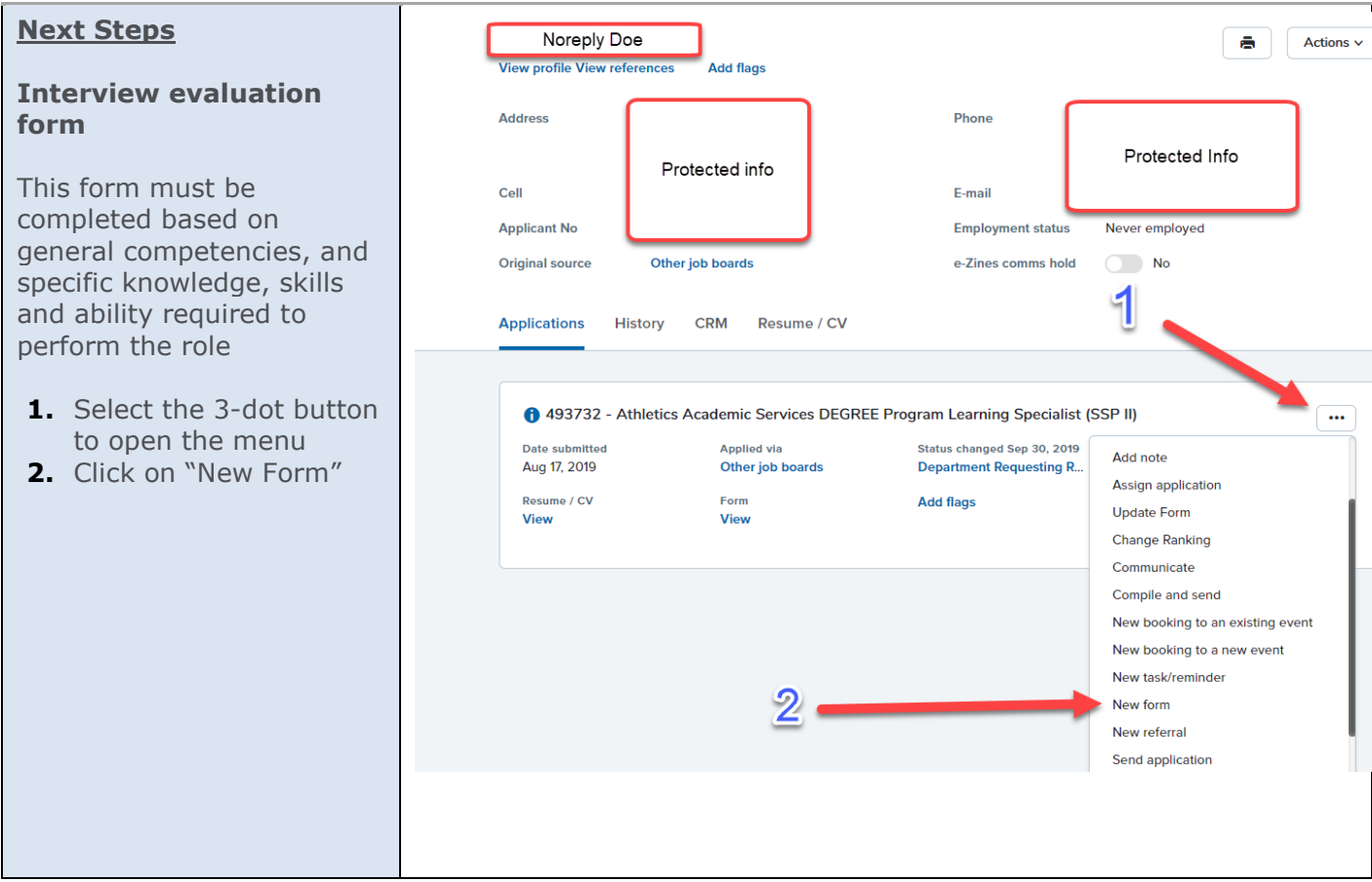

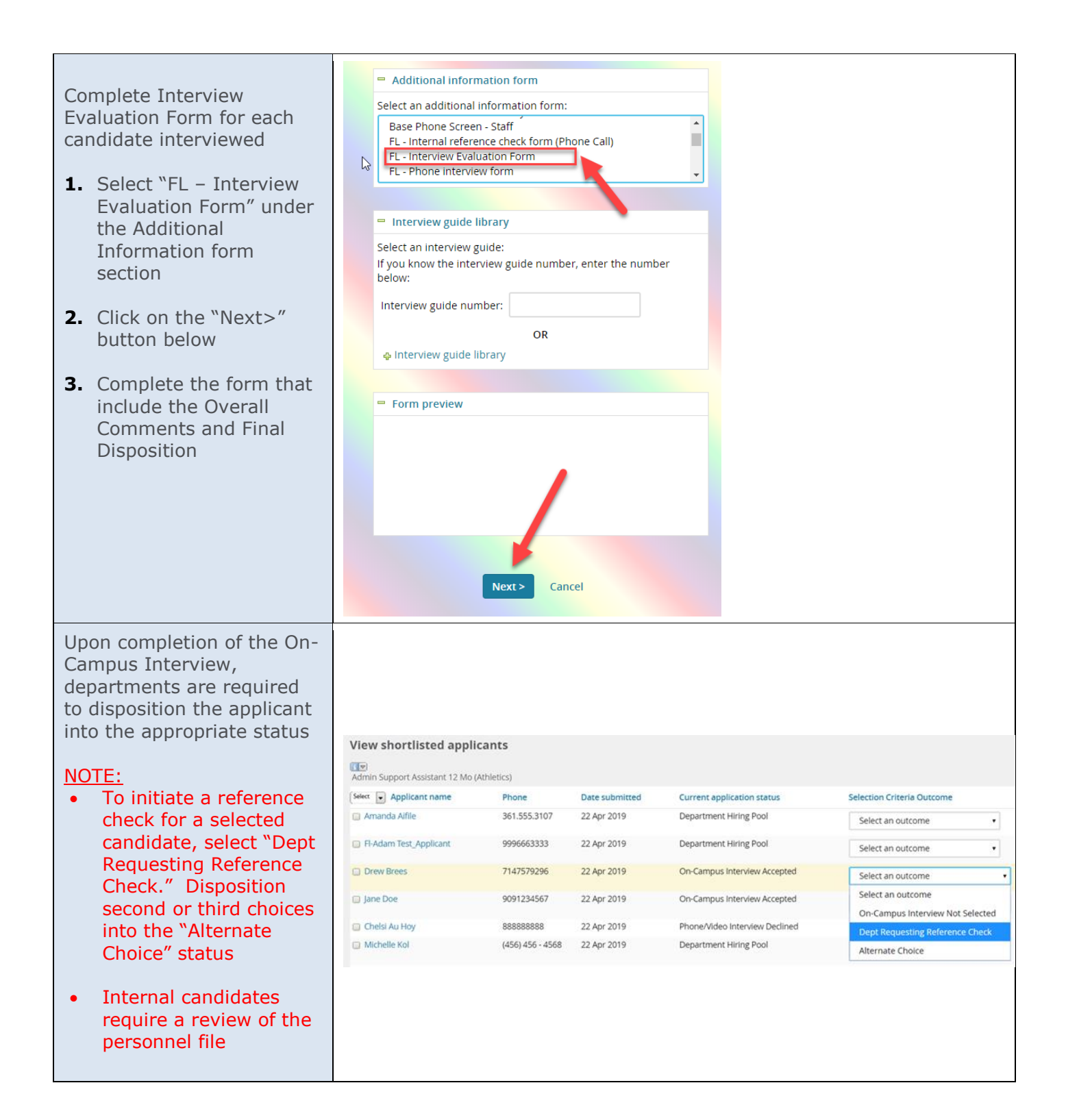

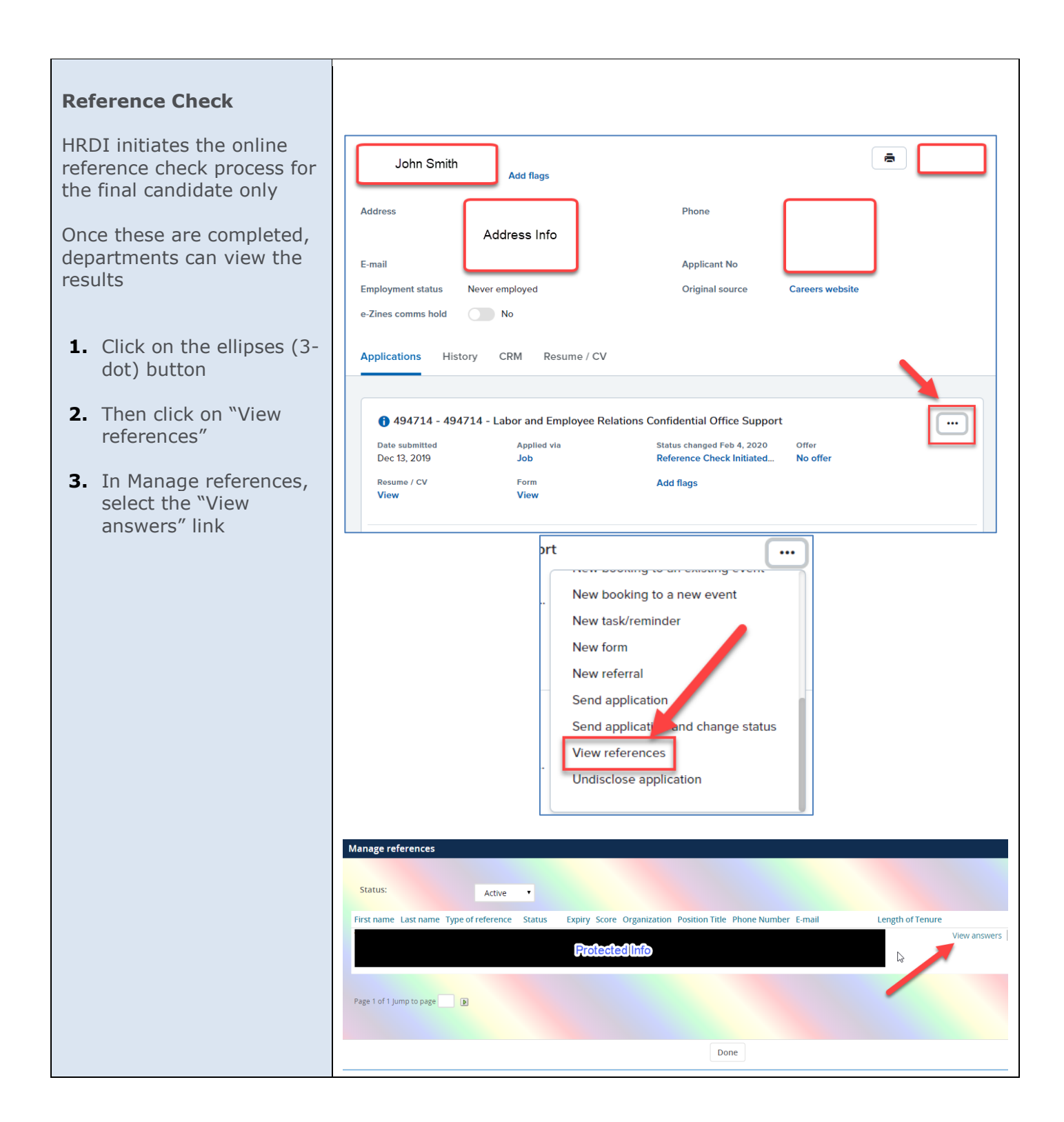

#### **Tracking Progress**

Departments will be able to track the status of candidates throughout the remainder of the under "Current application status." This tracking includes Pre-Employment (OnBoarding)

#### View shortlisted applicants

Drew Brees

7147579296

22 Apr 2019

Pre-Employment (OnBoarding)

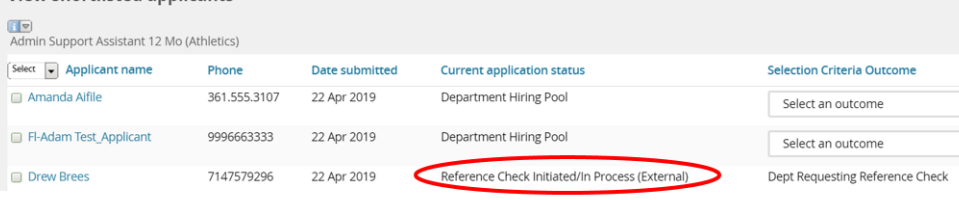

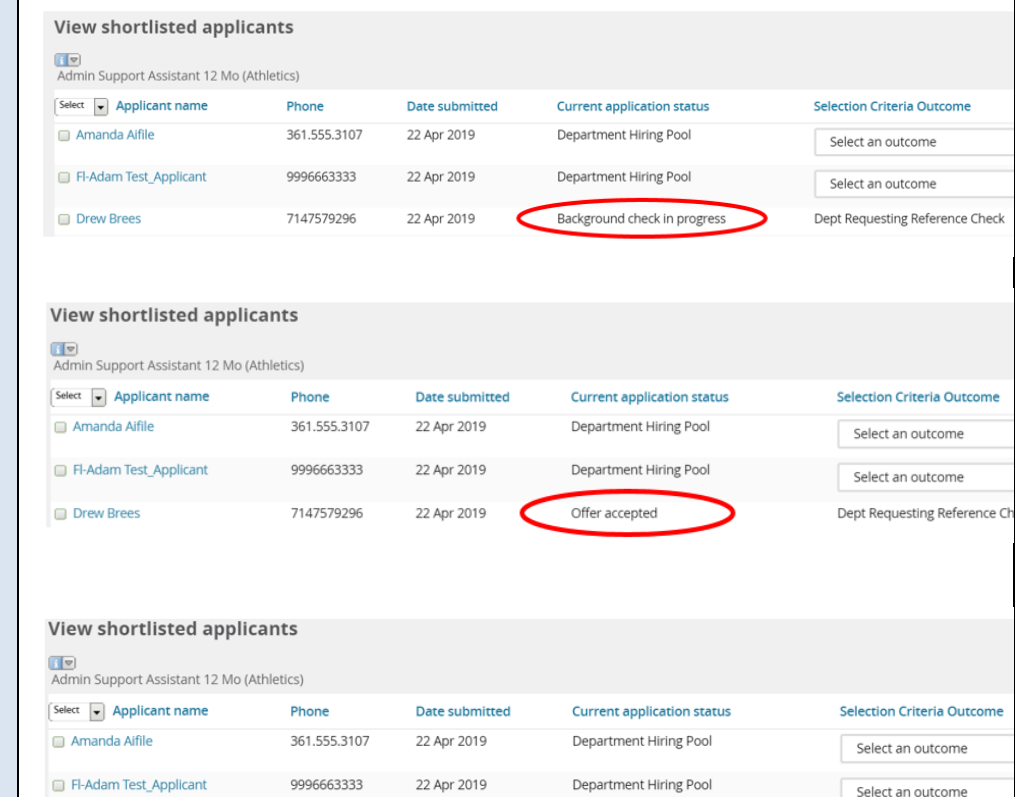

Select an outcome

Dept Requesting Reference C